### **Файловый состав дистрибутива**

WEB ИРБИС – это приложение использующее прямой доступ к файлам баз данных. В связи с этим оправдано размещение WEB ИРБИС и баз данных на одном компьютере. Для ИРБИС 64 это должен быть компьютер, где установлен ИРБИС-сервер.

Дистрибутив включает несколько файлов:

- 1. wsetup.exe, borlandmm.dll, unzip32.dll компоненты программы установки;
- 2. Webirbis.ini файл настройки путей установки;
- 3. webirbis.zip архив основных файлов системы
- 4. webirbis\_z39.zip архив Z39 компонентов(присутствует только в полной версии)

Благодаря изменению файла Webirbis.ini оказывается возможной установка компонентов WEB ИРБИС в директории с произвольными именами. По умолчанию установка происходит в директории, имеющие в качестве суффикса индекс поколения и номер версии. Например: irbis64r\_01.

#### [MAIN]

**HtdocsPath**=irbis64r  $01 -$  путь по умолчанию к статичным ресурсам WEB ИРБИС(рисункам, Java Script файлам и инструкциям) относительно указанной при установке папки HTDOCS.

**CgiPath**=irbis64r\_01 путь к CGI WEB ИРБИС относительно указанной при установке папки CGI-BIN.

**FramesPath**=frames — путь по умолчанию к фреймам WEB ИРБИС относительно директории, заданной параметром CgiPath

**DepositName**=Deposit — путь к технологическимресурсным файлам WEB ИРБИС относительно директории, заданной параметром CgiPath

**ZipFile**=WebIrbis.zip — название архива инсталлятора

**ZipFile\_z39=**webirbis\_z39.zip — название архива инсталлятора Z39 компонентов

**GENERATION=64** – поколение WEB ИРБИС. Может принимать значения 32 или 64

**ASSEMBLAGE**=full – сборка WEB ИРБИС. В зависимости от того, включены ли в поставку средства Z39-50 параметр может принимать значения full или opac

**Все ресурсные файлы WEB ИРБИС по умолчанию располагаются в четырёх директориях:**

**1. В директории CGI-BIN \irbisYYr\_XX\FRAMES<sup>12</sup> находятся файлы с расширением FRM;**

**2. В директории CGI-BIN\irbisYYr\_XX\DEPOSIT находятся файлы с расширением PFT, MNU;**

**3. В директории HTDOCS\IRBISYYr\_XX находятся файлы графики(JPG,GIF),** 

**стилевые таблицы(CSS), скрипты(JS), документация и другие ресурсы;**

**4. В директории CGI-BIN\irbisYYr\_XX находится INI файл WEB ИРБИС, CGI, файл сообщений об ошибках(WebMSG.txt) и другие ресурсы.**

## **Установка WEB ИРБИС и расположение его компонентов**

Начиная с версии 2010.1 дистрибутивы WEB ИРБИС 32 и 64 для библиографических баз, WEB ИРБИС для полнотекстовых баз, WEB ИРБИС для имиджкаталога интегрированы. Для всех баз действует общая логика работы, и поиск выполняется по единым правилам. Полнотекстовая функция, функция работы с имидж-каталогом лицензируются независимо и право на их применение определяется ключами в установочном INI файле. Таким образом, за исключением настроек установок инсталляционного INI файла и компонентов Z39 все дистрибутивы WEB ИРБИС идентичны.

В ходе установки пользователю требуется выбрать INI файл АРМа Читатель(для ИРБИС 32) или INI файл сервера(для ИРБИС 64),INI файл полнотекстового читателя(если приобретена полнотектстовая функция) и указать директории CGI, HTTPDOCS.

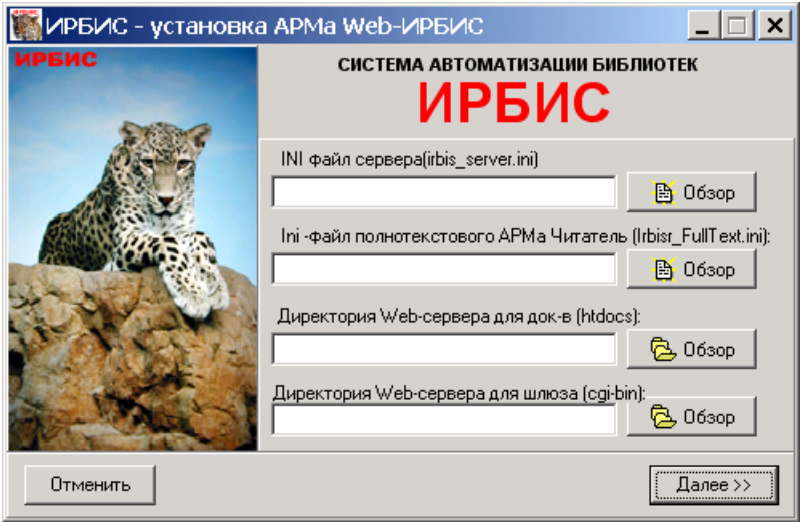

l

<sup>&</sup>lt;sup>1</sup> Здесь и далее XX означает номер версии WEB ИРБИС. Например: 91.

<sup>&</sup>lt;sup>2</sup> Здесь и далее YY означает поколение системы: 32 или 64.

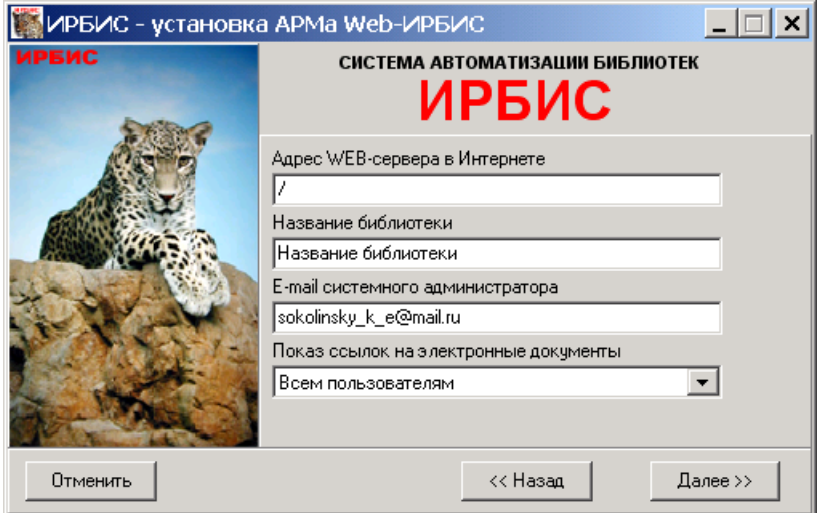

#### **Рисунок 1**

Дополнительно инсталлятор запрашивает адрес сервера и e-mail администратора.

#### **Рисунок 2**

Указание адреса сервера обязательно, так как в дальнейшем эта информация будет подставляться во всех ссылках внутри фреймов и форматов вместо директивы < --CGI\_PATH-->. В условиях, когда указание абсолютного адреса нежелательно, можно ввести в адресную строку слеш «/». Тогда WEB ИРБИС будет доступен как по запросу:

http://localhost/irbis64r\_01, так и по запросу [http://library\\_name.ru/irbis64r\\_01/](http://library_name.ru/irbis64r_01/)

Поле «Показ ссылок на электронные документы» будет определять, каким категориям пользователей будут доступны электронные коллекции.

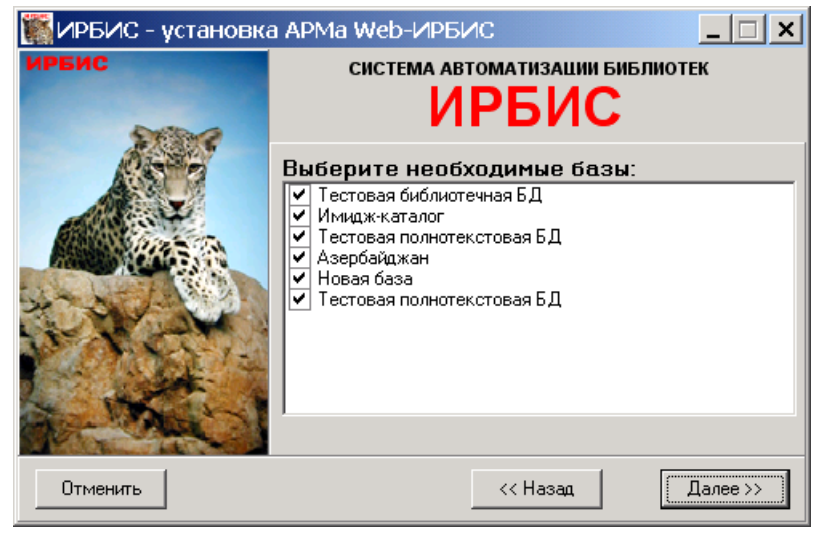

#### **Рисунок 3**

Пользователю заранее предлагается определить базы, которые будут видны в WEB ИРБИС. Следует исключить из списка технологические базы.

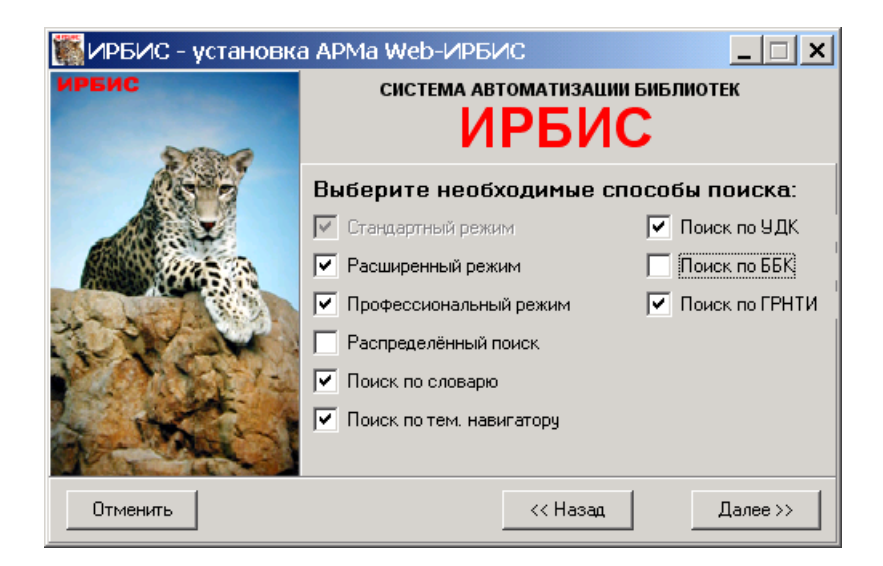

#### Рисунок 4

Пользователю предлагается определить поисковые нужные поисковые режимы. Например, если библиотек не планирует выступать центром корпорации, она должна отключить режим Распределённого поиска.

Инсталлятор WEB ИРБИС создаёт новые базы и дополняет технологическим обеспечением существующие.

- > RSUDC есть в системе ИРБИС. По умолчанию содержит несколько верхних рубрик УДК.
- > HELP есть в системе ИРБИС. В дистрибутив WEB ИРБИС включена особым образом проиндексированная полная версия ГРНТИ.
- $\triangleright$ RDRV - нет в системе ИРБИС. Аналог базы Читателей RDR. Предназначена для записи удаленного читателя.
- > LOGDB нет в системе ИРБИС. База ланных статистики шлюза.
- > RSBBK- есть в системе ИРБИС последних версий, но не включает никаких данных.
- > MESH- нет в стандартной версии ИРБИС. По умолчанию содержит несколько верхних рубрик MESH. В архиве webirbis эти файлы лежат в директории *irbis*.

Папка [CGI каталог сервера] \[параметр CgiPath установочного INI] является основной для сервера. Здесь располагается главный INI файл системы(irbis server.ini или irbis32.ini), файл файл индикации ошибки(error.html), сообщений(WebMSG.txt). файлы шаблонов (base img template.ini, base ft template.ini, base template.ini), и, по умолчанию, папки frames и deposit

Папки [параметр DepositName установочного INI] и [параметр FramesPath установочного INI] по умолчанию создаются в папке CgiPath. Они содержат основные ресурсы, используемые при работе WEB ИРБИС.

Папка [HTDOCS сервера ]\[параметр HtdocsPath установочного INI] содержит документацию системы, рисунки, скрипты и другие вспомогательные файлы.

В полную версию WEB ИРБИС включён Z39 клиент и сервер. Z39 клиент устанавливается в папку [CgiPath]\Z3950, Z32 сервер в [основная директория ИРБИС32]\Z3950(для ИРБИС 32) или директорию ИРБИС-сервера(для ИРБИС 64).

Для работы предварительного заказа литературы, сбора статистики и регистрации читателей шлюзу требуются права на запись в базы ROST, RDRV, LOGDB. Лля протоколирования текуших операций шлюз должен иметь право на запись в директорию CGI.

# **Общий обзор работы шлюза WEB ИРБИС**

Последовательность операций по обработке пользовательского запроса можно представить состоящей из нескольких этапов:

- 1. Предпроцессинг
- 2. Выполнение команды пользователя
- 3. Объединение и обработка фреймов

Полная последовательность операция шлюза такова:

- 1. Чтение параметров INI файла
- 2. Предпроцессинг
	- a. Формальный контроль правильности параметров
	- b. Интерпретация поискового запроса
	- c. Авторизация
	- d. Выполнение скрипта защиты
	- e. Повторная авторизация
- 3. Выполнение поиска
- 4. Формирование ответа
- 5. Определение HTTP заголовков на основе INI файла
- 6. Возврат ответа.

В случае возникновения ошибки выполнения или превышения времени обработки запроса, шлюз возвращает ошибку(error.html)